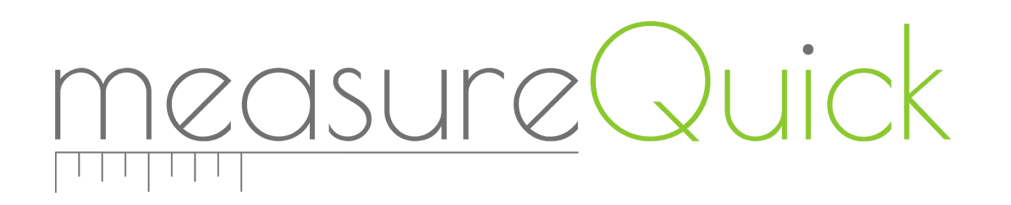

# Bluetooth Troubleshooting

This document provides information to help you with the Bluetooth functionality of your smart device and the tools we support.

## Quick Tips

#### General

- Standard Bluetooth LE tools
	- Up to 6 tools can be *connected* at one time using Bluetooth 4.x
	- Redfish, Testo, BluVac, BluFlame, iManifold, iConnect, TEC DG-1000, Sporlan Legacy
- Beaconing/Advertising Bluetooth LE tools
	- 20-30 beacon devices can be used at one time
	- Fieldpiece JobLink, Sporlan Pro/R, UEi HUB

## Android

#### General Tips

- Android Bluetooth troubleshooting steps
	- o [https://thedroidguy.com/s10-bluetooth-problems-after-android-10-update-111603](https://thedroidguy.com/s10-bluetooth-problems-after-android-10-update-1116039) [9](https://thedroidguy.com/s10-bluetooth-problems-after-android-10-update-1116039)
- Make sure you have the latest version of the app & download any live updates
- Make sure Bluetooth is turned ON on the smart tool you're trying to connect to
- Make sure Bluetooth is turned ON on the smart device.
- Toggle Bluetooth OFF and back ON
- Toggle Airplane mode
- Make sure location services is turned ON
- Make sure location services permission is set to ON for the app
- Clear Bluetooth cache
	- <https://help.elitehrv.com/article/135-clear-blutooth-cache-android>
- Reset network settings
- Clear Android system cache
- Restart Bluetooth App
- Turn Bluetooth OFF, restart device, turn Bluetooth ON (This may take more than 1 time to work)
- Cycle Power and/or Bluetooth on the smart tool itself
- Delete & reinstall the app (Please note this will also delete all of the data on the device)

Samsung Galaxy S10 and Samsung Galaxy Note 10

- 1. Close out of the app entirely
- 2. Go to Settings > Apps > click the top right vertical dots icon
- 3. Click Show system apps

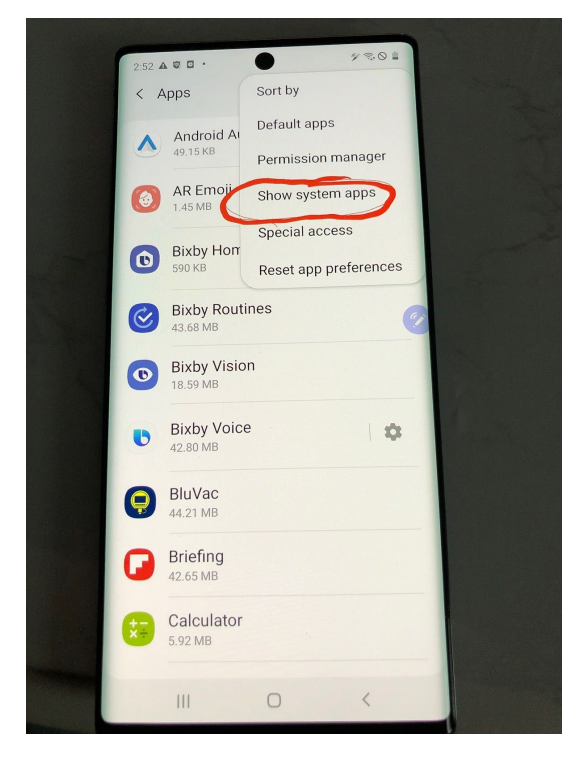

4. Find the Bluetooth app and click it

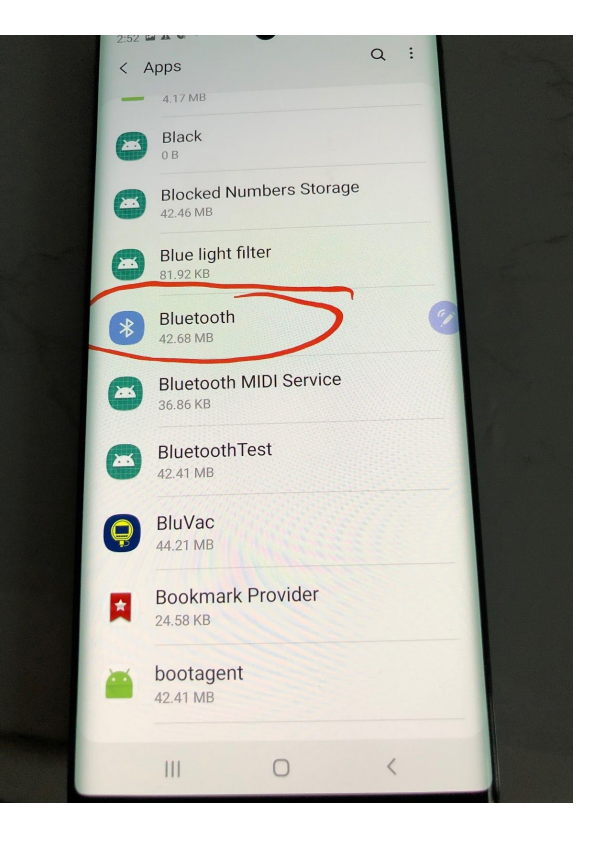

### 5. Click Force Stop

![](_page_2_Picture_1.jpeg)

6) Reopen the app and connect to the gauge (BluVac app pictured below)

![](_page_2_Picture_3.jpeg)

# iOS

- Make sure you have the latest version of the app & download any live updates.
- Make sure Bluetooth is turned ON on the smart tool you're trying to connect to.
- Make sure Bluetooth is turned ON on the smart device.
- Reset network settings
- Cycle Power and/or Bluetooth on the smart tool itself.
- Delete & reinstall the app (Please note this will also delete all of the data on the device)